## **TUTORIEL POUR OUVRIR LE BOULIER VIRTUEL NUMERIQUE SESAMATH DE L'IREM DE BREST**

1) Vous devez télécharger un logiciel qui prend en charge les documents .swf en cliquant par exemple sur ce lien :

```
http://www.swffileplayer.com/
```
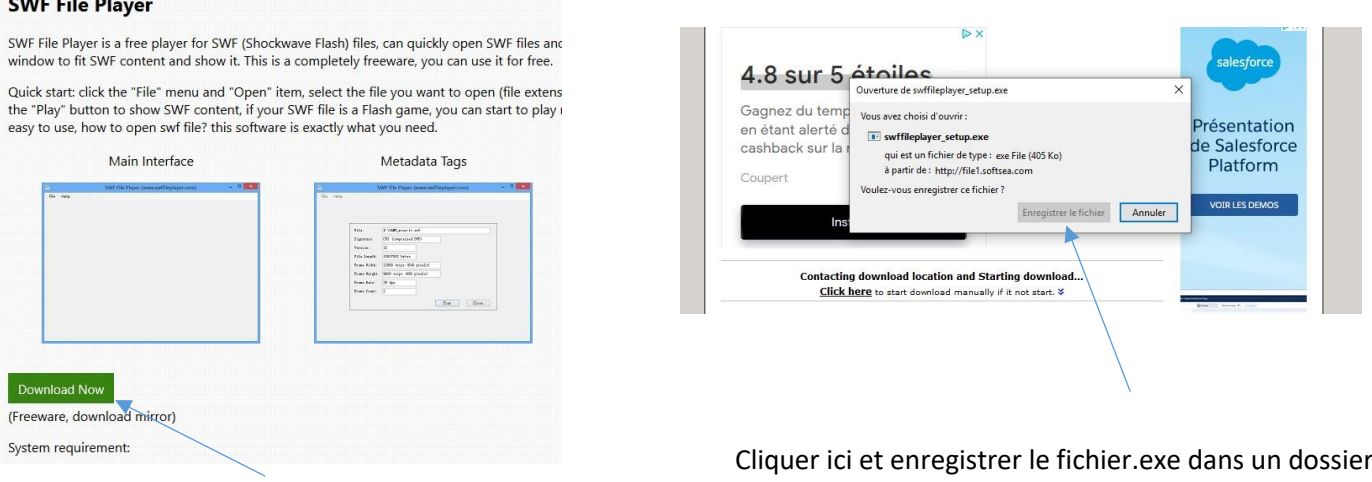

Cliquer ici

2) Ouvrir le fichier .exe, accepter la licence et cliquer sur « suivant » 4 fois (« next ») puis créer une icône sur votre bureau. Cliquer enfin sur installer.

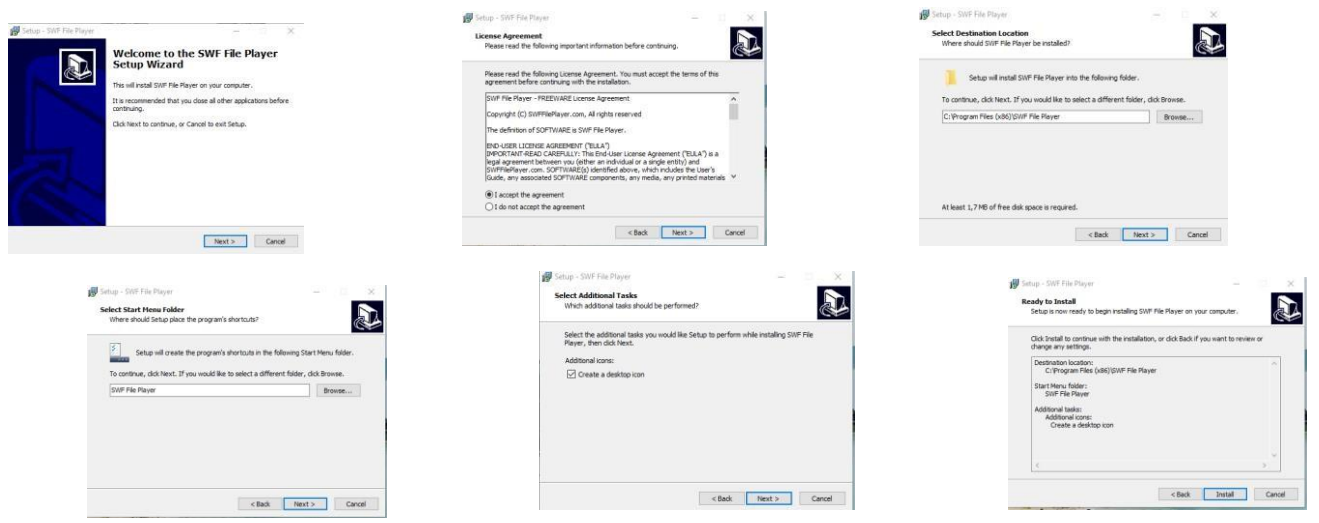

3) Lancer l'application créée sur votre bureau et ouvrir le fichier en cliquant sur « File » puis « Open » et récupérer le fichier **boulier.swf** en cliquant *[ici](http://pukao.espe-bretagne.fr/public/g2r/boulier.swf) [et](https://aunissudatlantique.fr/?page_id=9297) que vous enregistrerez sur votre ordinateur. Cliquer sur « Play ». BRAVO à vous,* vous pouvez utiliser le boulier chinois numérique.

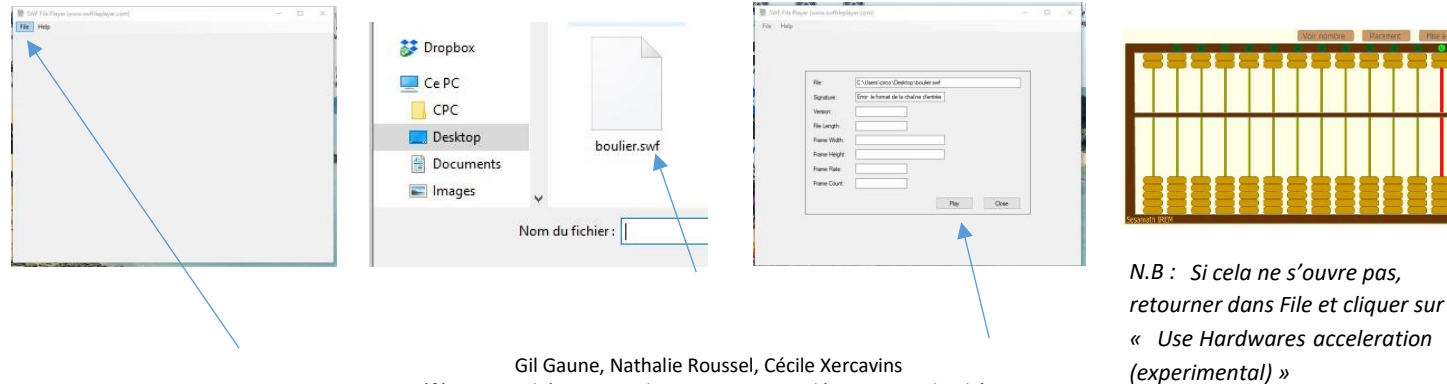

Gil Gaune, Nathalie Roussel, Cécile Xercavins Référents Mathématiques de Circonscription, département du Rhône